## **Pinning a news/pop culture question to your poll**

01/31/2024 1:10 pm EST

Using the poll unit [admin](http://support.civicscience.com/help/poll-unit-admin-tool) tool, you can link to a specific news/pop culture question.

- 1. Find the question you want to ask via the InsightStore [question](http://support.civicscience.com/help/introduction-to-questions) list and navigate to its details page. An example URL is <https://insightstore.civicscience.com/questions/573903/results/profile>.
- 2. Extract the [question](http://support.civicscience.com/help/question-ids) ID from the URL, i.e., 573903.
- 3. Go to the page on your site where the poll unit resides and scroll to its location.
- 4. Click the gear icon in the lower right corner of the poll unit to reveal the editable menu:

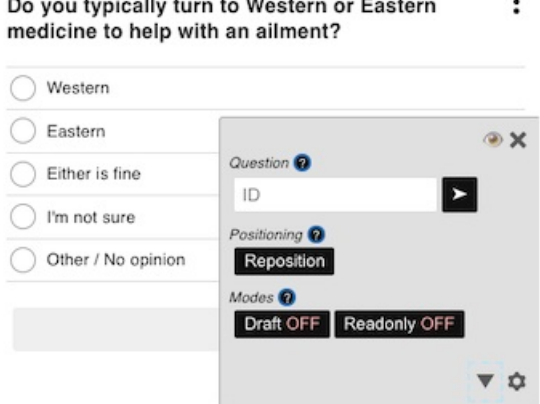

5. Click on the *Ask a Question* tab, then on *Use an Existing Question*.

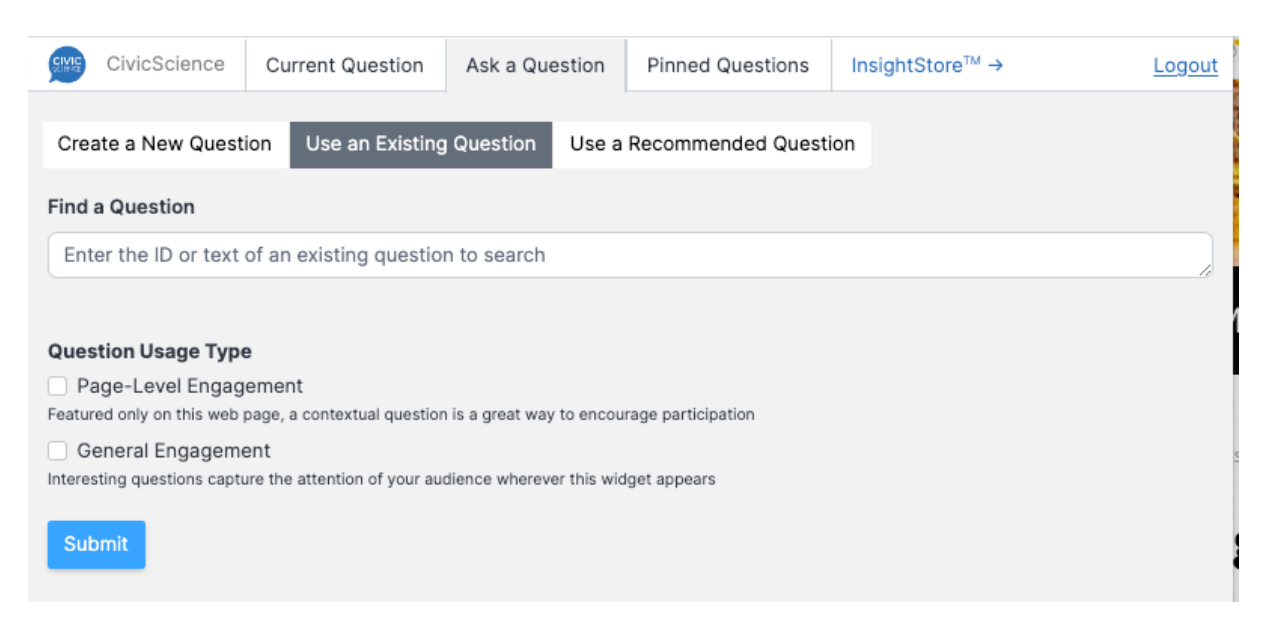

6. Enter the question ID from step 1 in the *Find a Question* text box, select *Page-Level Engagement* or *General Engagement*, and click *Submit*.

7. Refresh the page where the poll unit resides and see the pinned question.

## *Please Note:*

- Only [news/pop](http://support.civicscience.com/help/question-classifications) culture questions can be utilized in this manner
- The question must be visible to the current [target](http://support.civicscience.com/help/targets)